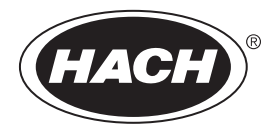

DOC022.92.80343

**DR 1900**

08/2017, Edición 2 **Manual del usuario**

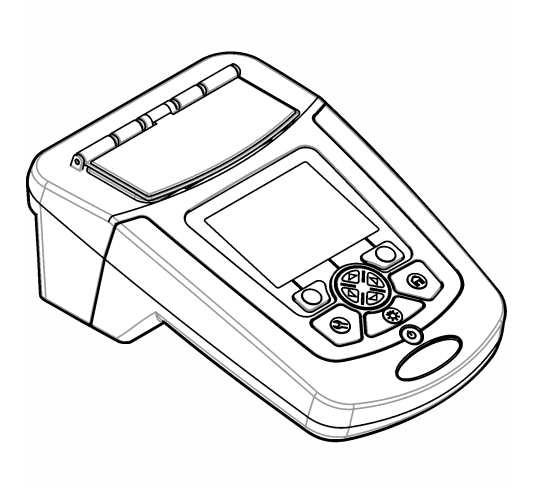

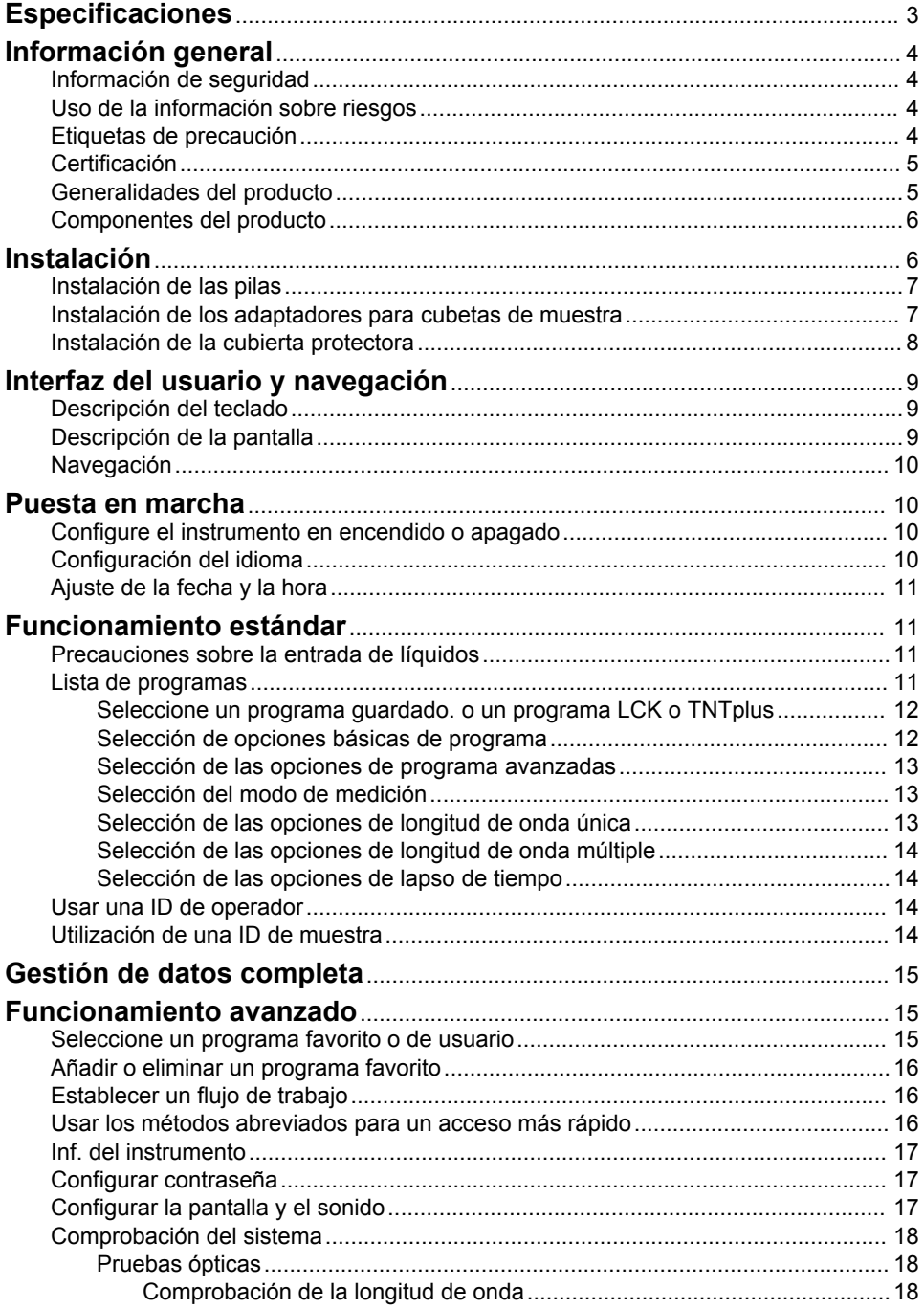

## Tabla de contenidos

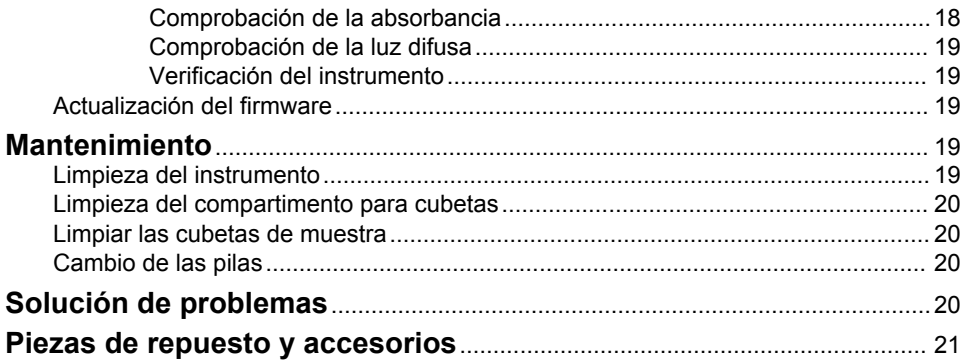

# <span id="page-4-0"></span>**Especificaciones**

Las especificaciones están sujetas a cambios sin previo aviso.

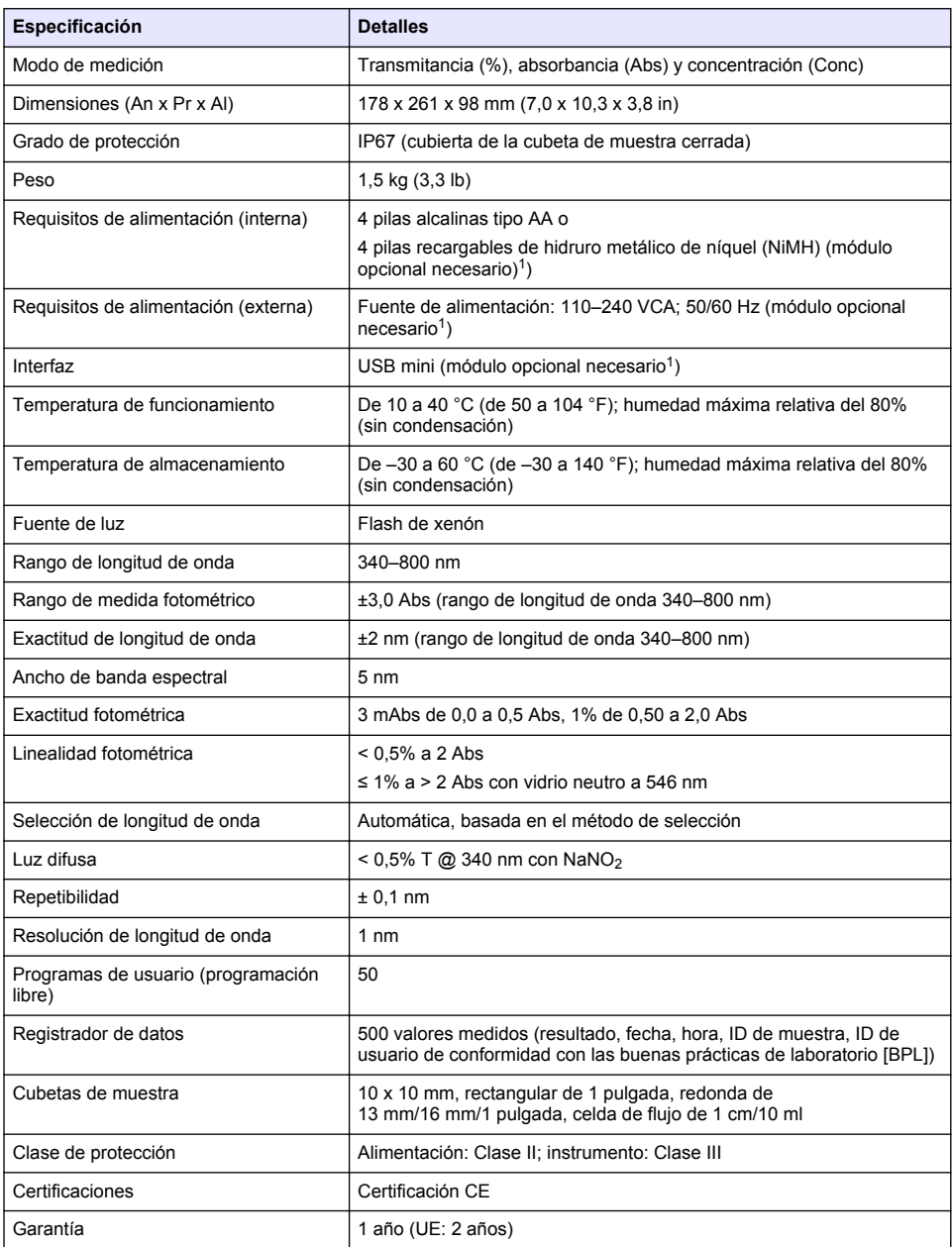

 $\frac{1}{1}$  En la página web del fabricante encontrará información adicional.

# <span id="page-5-0"></span>**Información general**

En ningún caso el fabricante será responsable de ningún daño directo, indirecto, especial, accidental o resultante de un defecto u omisión en este manual. El fabricante se reserva el derecho a modificar este manual y los productos que describen en cualquier momento, sin aviso ni obligación. Las ediciones revisadas se encuentran en la página web del fabricante.

## **Información de seguridad**

*A V I S O*

El fabricante no es responsable de ningún daño debido a un mal uso de este producto incluyendo, sin limitación, daños directos, fortuitos o circunstanciales y reclamaciones sobre los daños que no estén recogidos en la legislación vigente. El usuario es el responsable de la identificación de los riesgos críticos y de tener los mecanismos adecuados de protección de los procesos en caso de un posible mal funcionamiento del equipo.

Lea todo el manual antes de desembalar, instalar o trabajar con este equipo. Ponga atención a todas las advertencias y avisos de peligro. El no hacerlo puede provocar heridas graves al usuario o daños al equipo.

Asegúrese de que la protección proporcionada por el equipo no está dañada. No utilice ni instale este equipo de manera distinta a lo especificado en este manual.

## **Uso de la información sobre riesgos**

### **P E L I G R O**

Indica una situación potencial o de riesgo inminente que, de no evitarse, provocará la muerte o lesiones graves.

## **A D V E R T E N C I A**

Indica una situación potencial o inminentemente peligrosa que, de no evitarse, podría provocar la muerte o lesiones graves.

# **P R E C A U C I Ó N**

Indica una situación potencialmente peligrosa que podría provocar una lesión menor o moderada.

### *A V I S O*

Indica una situación que, si no se evita, puede provocar daños en el instrumento. Información que requiere especial énfasis.

## **Etiquetas de precaución**

Lea todas las etiquetas y rótulos adheridos al instrumento. En caso contrario, podrían producirse heridas personales o daños en el instrumento. El símbolo que aparezca en el instrumento se comentará en el manual con una declaración de precaución.

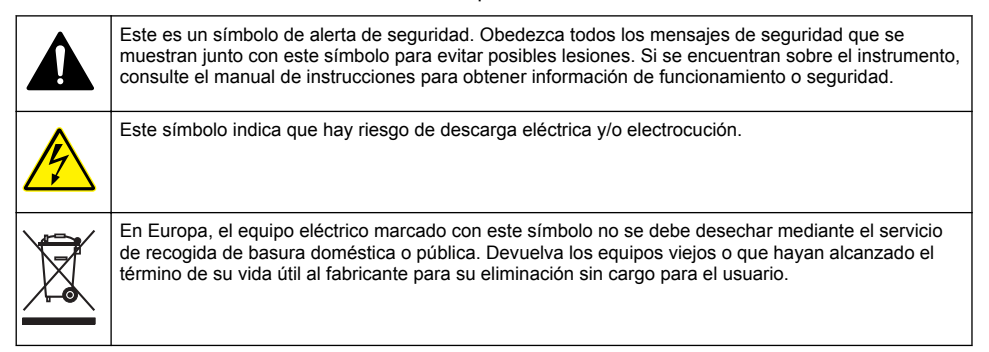

## <span id="page-6-0"></span>**Certificación**

#### **Reglamentación canadiense sobre equipos que provocan interferencia, IECS-003, Clase A**

Registros de pruebas de control del fabricante.

Este aparato digital de clase A cumple con todos los requerimientos de las reglamentaciones canadienses para equipos que producen interferencias.

Cet appareil numérique de classe A répond à toutes les exigences de la réglementation canadienne sur les équipements provoquant des interférences.

#### **FCC Parte 15, Límites Clase "A"**

Registros de pruebas de control del fabricante. Este dispositivo cumple con la Parte 15 de las normas de la FCC estadounidense. Su operación está sujeta a las siguientes dos condiciones:

- **1.** El equipo no puede causar interferencias perjudiciales.
- **2.** Este equipo debe aceptar cualquier interferencia recibida, incluyendo las interferencias que pueden causar un funcionamiento no deseado.

Los cambios o modificaciones a este equipo que no hayan sido aprobados por la parte responsable podrían anular el permiso del usuario para operar el equipo. Este equipo ha sido probado y encontrado que cumple con los límites para un dispositivo digital Clase A, de acuerdo con la Parte 15 de las Reglas FCC. Estos límites están diseñados para proporcionar una protección razonable contra las interferencias perjudiciales cuando el equipo está operando en un entorno comercial. Este equipo genera, utiliza y puede irradiar energía de radio frecuencia, y si no es instalado y utilizado de acuerdo con el manual de instrucciones, puede causar una interferencia dañina a las radio comunicaciones. La operación de este equipo en un área residencial es probable que produzca interferencia dañina, en cuyo caso el usuario será requerido para corregir la interferencia bajo su propio cargo. Pueden utilizarse las siguientes técnicas para reducir los problemas de interferencia:

- **1.** Desconecte el equipo de su fuente de alimentación para verificar si éste es o no la fuente de la interferencia.
- **2.** Si el equipo está conectado a la misma toma eléctrica que el dispositivo que experimenta la interferencia, conecte el equipo a otra toma eléctrica.
- **3.** Aleje el equipo del dispositivo que está recibiendo la interferencia.
- **4.** Cambie la posición de la antena del dispositivo que recibe la interferencia.
- **5.** Trate combinaciones de las opciones descritas.

## **Generalidades del producto**

El DR 1900 es un espectrofotómetro VIS portátil que mide en un rango de longitud de onda de 340 a 800 nm. El instrumento se usa para medir varios parámetros del agua potable, el agua residual y las aplicaciones industriales. Para su uso in situ, el instrumento funciona con cuatro pilas AA. El instrumento dispone de una oferta completa de programas de aplicación: programas almacenados (métodos preinstalados), programas LCK o TNTplus, programas de usuario, programas favoritos, longitud de onda única, longitud de onda múltiple y modos de intervalo de tiempo. Consulte la [Figura 1](#page-7-0).

#### <span id="page-7-0"></span>**Figura 1 Descripción general del instrumento**

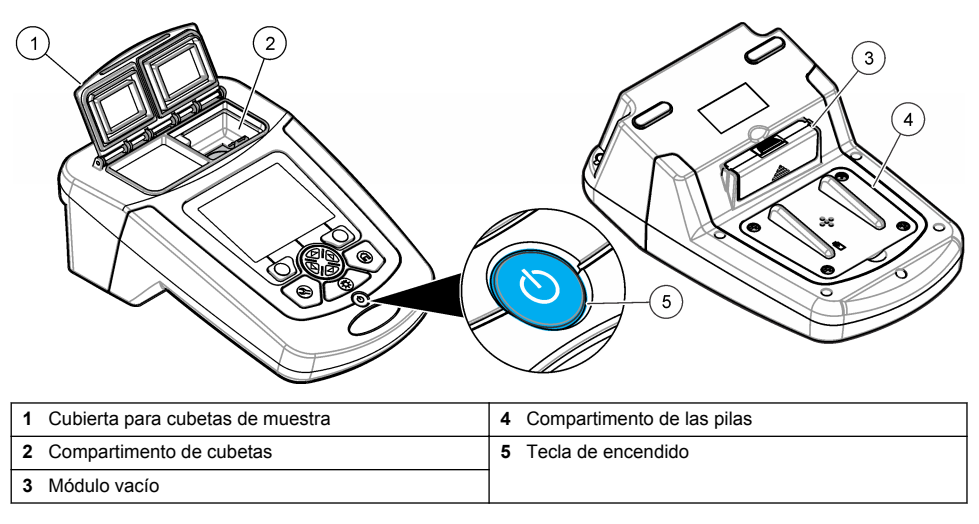

## **Componentes del producto**

Asegúrese de haber recibido todos los componentes. Consulte la Figura 2. Si faltan artículos o están dañados, póngase en contacto con el proveedor o el representante de ventas inmediatamente.

#### **Figura 2 Componentes del producto**

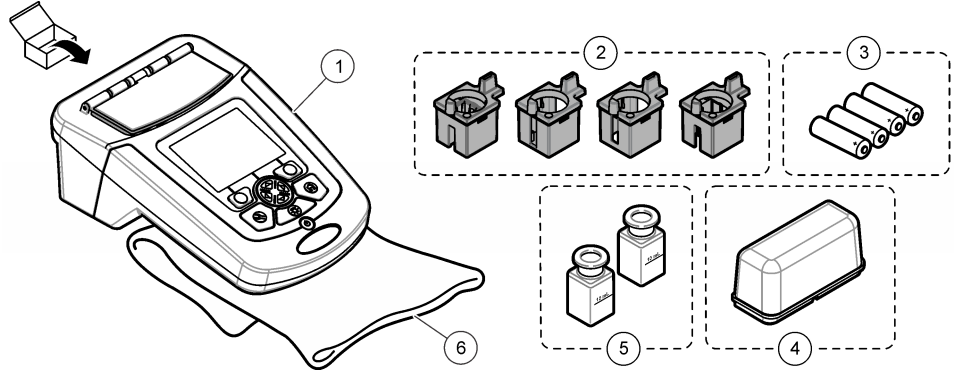

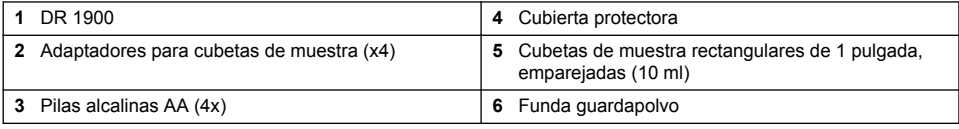

# **Instalación**

## **P R E C A U C I Ó N**

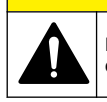

Peligros diversos. Sólo el personal cualificado debe realizar las tareas descritas en esta sección del documento.

### <span id="page-8-0"></span>**Instalación de las pilas**

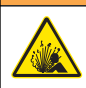

### **A D V E R T E N C I A**

Peligro de explosión. Si las pilas no están colocadas correctamente, se puede producir la liberación de gases explosivos. Asegúrese de que las pilas son del mismo tipo y material químico aprobado y están insertadas en el sentido correcto. No mezcle pilas nuevas y usadas.

### **A D V E R T E N C I A**

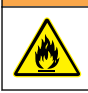

Peligro de incendio. No se permite la sustitución del tipo de pilas.

*A V I S O*

Asegúrese de apretar bien los tornillos para conseguir un sellado correcto. No apriete demasiado.

El suministro de energía del instrumento funciona con cuatro pilas alcalinas AA o NiMH recargables. Asegúrese de que las pilas se cologuen con la orientación correcta. Consulte la Figura 3 para ver la instalación de las pilas.

#### **Figura 3 Instalación de las pilas**

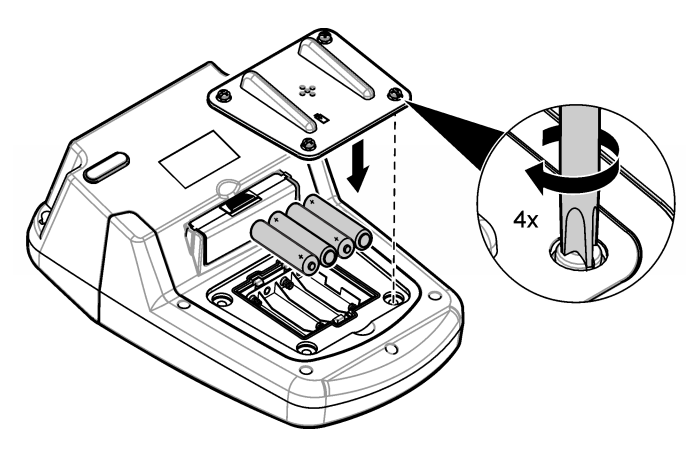

### **Instalación de los adaptadores para cubetas de muestra**

El instrumento tiene un compartimento para cubetas que utiliza un adaptador para poder insertar diferentes tipos de cubetas de muestra. Consulte la [Tabla 1](#page-9-0). La flecha de la parte superior del adaptador y la flecha del compartimento de cubetas muestran la dirección en la que debe orientarse la cubeta y la trayectoria del haz de luz. Consulte la [Figura 4](#page-9-0) para ver la instalación del adaptador.

#### <span id="page-9-0"></span>**Figura 4 Instalación de los adaptadores para cubetas de muestra**

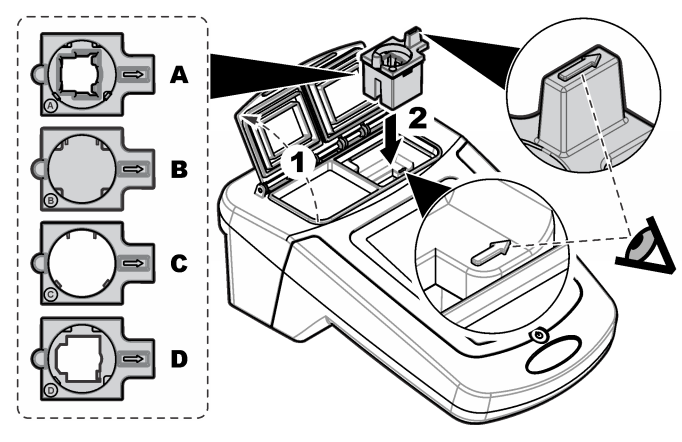

#### **Tabla 1 Descripción para los diferentes adaptadores**

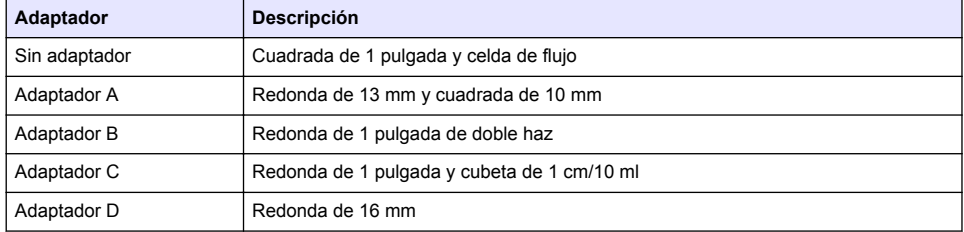

### **Instalación de la cubierta protectora**

Si el instrumento se va a utilizar cerca de fuentes de iluminación brillante o expuesto directamente a la luz solar, instale la cubierta protectora cuando la cubierta de la cubeta de muestra no se pueda cerrar. Consulte la Figura 5.

#### **Figura 5 Instalación de la cubierta protectora**

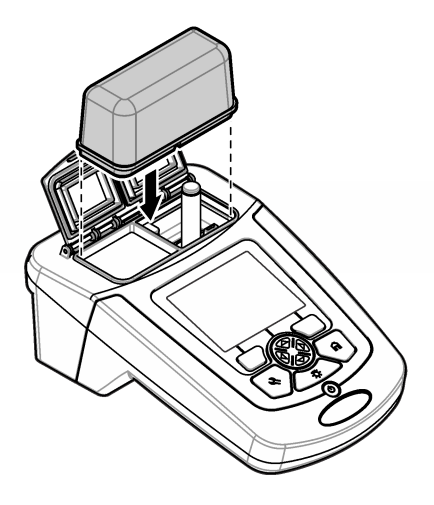

# <span id="page-10-0"></span>**Interfaz del usuario y navegación**

## **Descripción del teclado**

Consulte la Figura 6 para ver una descripción del teclado e información sobre la navegación.

#### **Figura 6 Descripción del teclado**

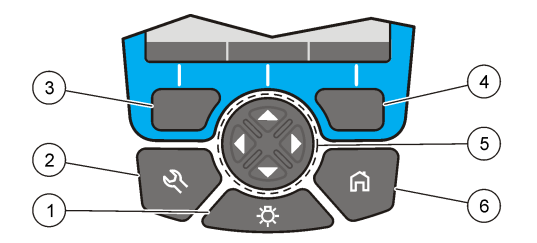

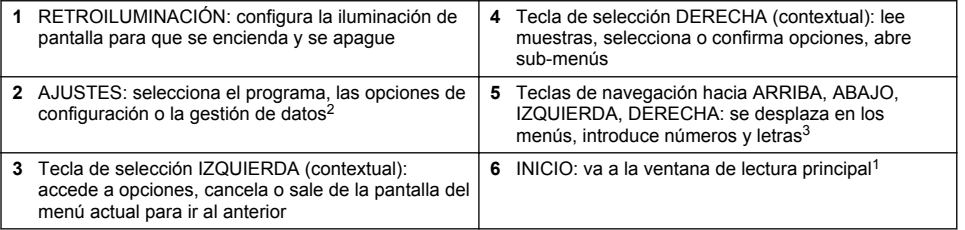

## **Descripción de la pantalla**

La pantalla de lectura muestra el modo seleccionado, la longitud de onda, la unidad, la fecha y la hora, la ID de operador y la ID de muestra. Consulte la [Figura 7](#page-11-0).

<sup>2</sup> Mientras está en el modo edición, la tecla no funciona.

<sup>3</sup> Cuando se presiona una tecla hacia ARRIBA o ABAJO, se desplaza más rápido. Cuando se presiona una tecla IZQUIERDA o DERECHA, se desplaza por página.

<span id="page-11-0"></span>**Figura 7 Pantalla única**

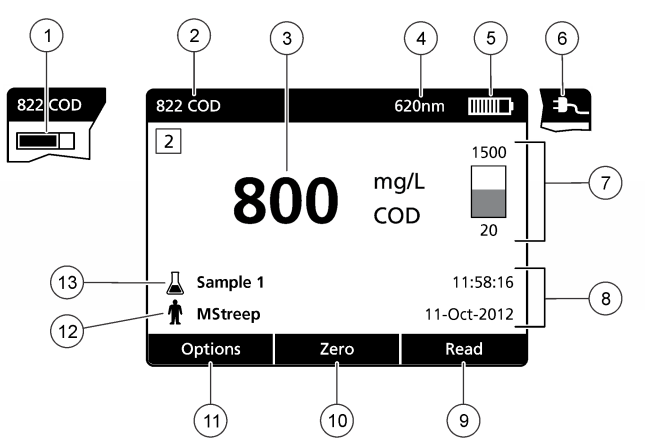

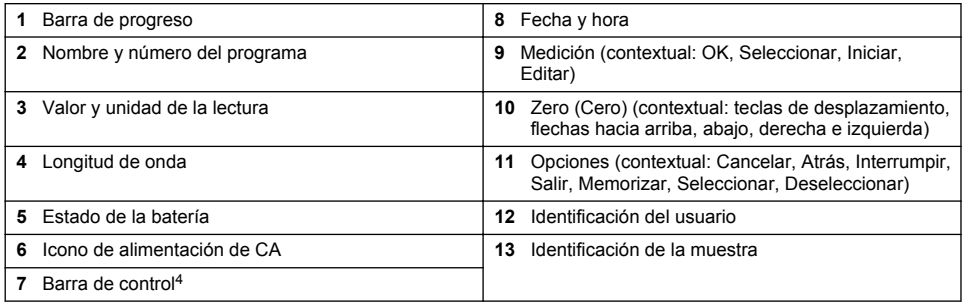

# **Navegación**

El instrumento contiene menús para cambiar varias opciones. Use las teclas de navegación (flechas hacia **ARRIBA**, **ABAJO**, **DERECHA** e **IZQUIERDA**) para resaltar diferentes opciones. Pulse la tecla de selección **DERECHA** para seleccionar una opción. Introduzca un valor con las teclas de navegación. Pulse las teclas de navegación (flechas hacia **ARRIBA**, **ABAJO**, **DERECHA** e **IZQUIERDA**) para introducir o cambiar un valor. Pulse la flecha **DERECHA** para avanzar al siguiente espacio. Pulse la tecla de selección **DERECHA** en **Listo** para aceptar el valor. Pulse la tecla de selección **IZQUIERDA** para salir de la pantalla del menú actual y volver al anterior.

# **Puesta en marcha**

## **Configure el instrumento en encendido o apagado**

Pulse la tecla de **encendido** para encender el instrumento. Si el instrumento no se enciende, asegúrese de que las pilas se han instalado correctamente. Mantenga pulsada la tecla de **encendido** durante 1 segundo para apagar el instrumento.

*Nota: También se puede usar la opción de apagado automático para apagar el instrumento. Consulte la* [Configurar](#page-18-0) [la pantalla y el sonido](#page-18-0) *en la página 17.*

## **Configuración del idioma**

Existen dos opciones para establecer el idioma:

<sup>4</sup> La barra de control muestra la relación entre el resultado de la lectura y el intervalo de lectura. La barra muestra el resultado de la lectura independientemente del factor de dilución introducido.

- <span id="page-12-0"></span>• Configurar el idioma de la pantalla cuando el instrumento se enciende por primera vez.
- Configurar el idioma desde el menú CONFIGURACIÓN.
- **1.** Pulsar **CONFIGURACIÓN>Configuración>Idioma**.
- **2.** Seleccione un idioma de la lista.

## **Ajuste de la fecha y la hora**

Hay dos opciones para configurar la fecha y hora:

- Configurar fecha y hora cuando el instrumento se enciende por primera vez.
- Configurar fecha y hora desde el menú Fecha y Hora.
- **1.** Pulse **AJUSTES>Configuración>Fecha y Hora**.
- **2.** Seleccione **Formato fecha y hora** y, a continuación, seleccione el formato de la fecha y la hora.
- **3.** Seleccione **Ajustar fecha y hora**.
- **4.** Use las teclas de navegación para indicar la fecha y la hora actuales y, a continuación, pulse **OK**.

# **Funcionamiento estándar**

### **Precauciones sobre la entrada de líquidos**

### *A V I S O*

Los componentes internos del instrumento pueden dañarse si se introduce humedad en el instrumento a través del compartimento para cubetas. La clasificación de la carcasa del instrumento (IP67) solo es aplicable cuando la cubierta del alojamiento de cubetas está cerrada.

Asegúrese de seguir las siguientes precauciones para evitar daños en el instrumento.

- Asegúrese de que la muestra y los reactivos no se derraman en el compartimento para cubetas.
- Mantenga cerrada la cubierta del alojamiento de cubetas cuando no la esté usando.
- Coloque las cubetas en el compartimento para cubetas únicamente después de haber secado las mismas. No añada muestras o reactivos a la cubeta de muestra cuando se encuentre en el compartimento para cubetas.
- No utilice el instrumento en condiciones de humedad con condensación.

## **Lista de programas**

El instrumento se envía con una serie completa de programas de aplicación. Consulte la Tabla 2 para obtener descripciones de los programas.

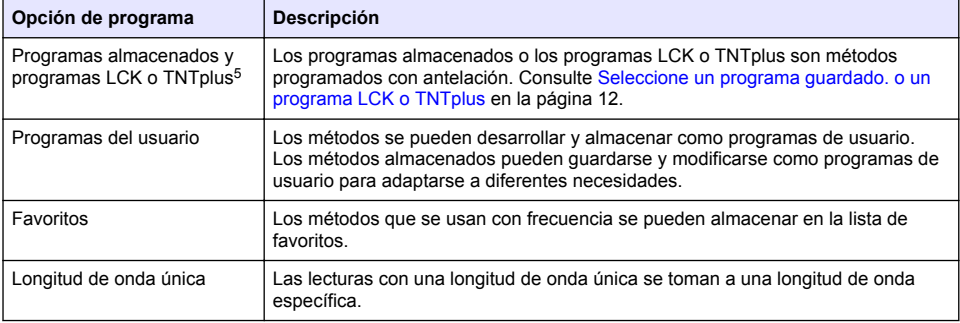

#### **Tabla 2 Opciones de programa**

<sup>5</sup> Los viales TNTplus no están disponibles en el mercado europeo.

<span id="page-13-0"></span>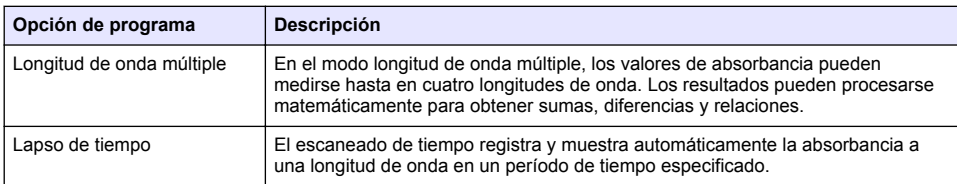

#### **Tabla 2 Opciones de programa (continúa)**

#### **Seleccione un programa guardado. o un programa LCK o TNTplus**

#### **1.** Pulse **AJUSTES>Todos los programas**.

#### **2.** Seleccione **Programas almacenados** o **Programas LCK o TNTplus**.

**3.** Selecione una forma de encontrar un método o de añadirlo a favoritos.

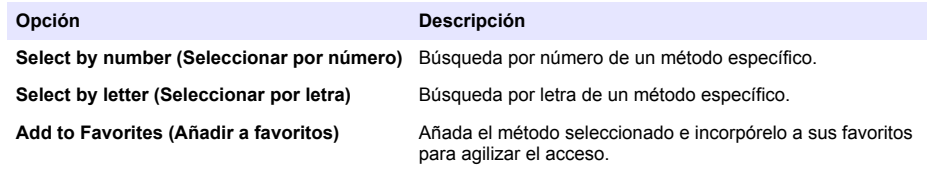

**4.** Seleccione el método aplicable y pulse **Start** (Iniciar).

#### **Selección de opciones básicas de programa**

Cuando se selecciona un programa, habrá disponibles opciones de parámetros adicionales.

- **1.** Pulse **Options** (Opciones) para acceder al menú de opción.
- **2.** Seleccione las opciones aplicables.

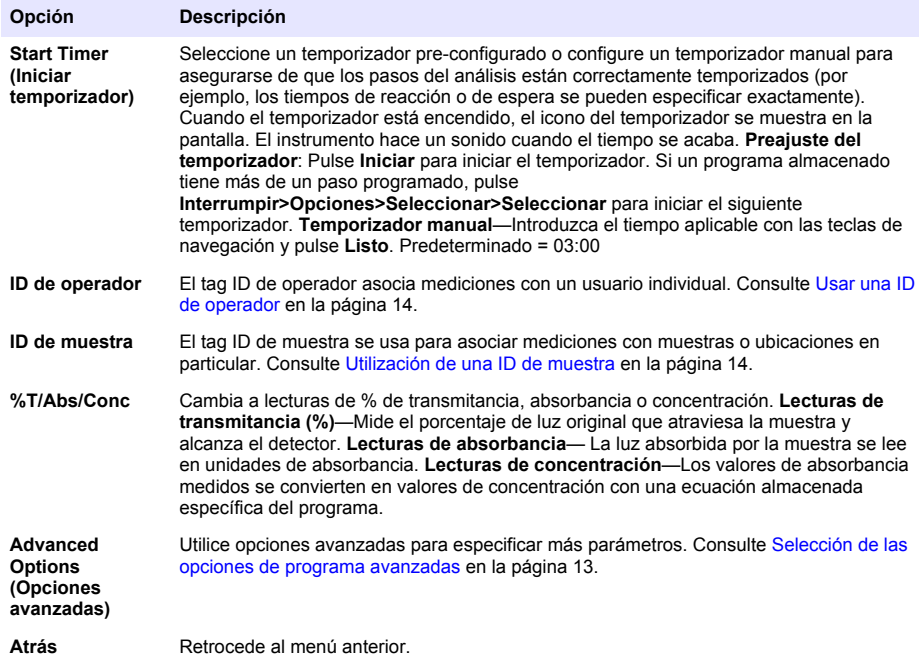

#### <span id="page-14-0"></span>**Selección de las opciones de programa avanzadas**

Cada programa tiene diversas opciones avanzadas adicionales de las cuales se puede elegir.

- **1.** Pulse **Options** (Opciones) para acceder a **Options>Advanced Options** (Opciones>Opciones avanzadas).
- **2.** Utilice opciones avanzadas para especificar más parámetros.

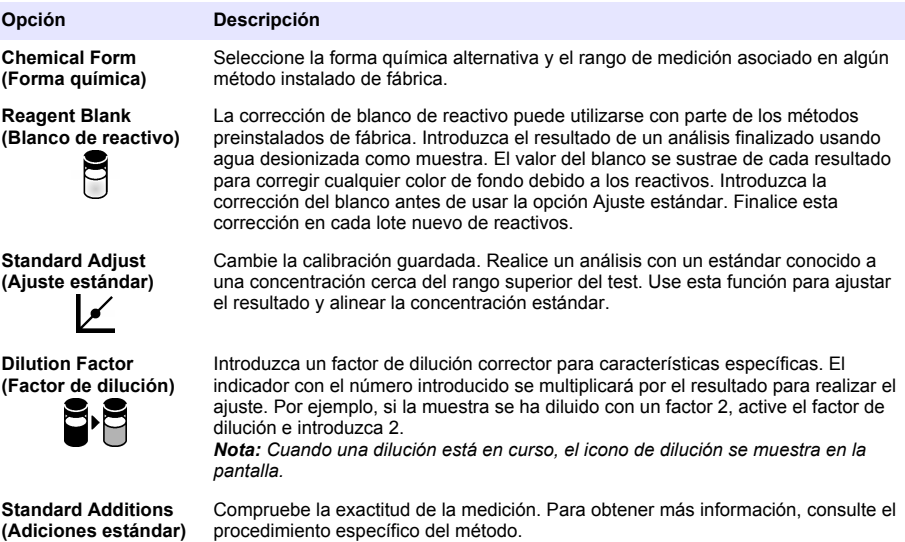

#### **Selección del modo de medición**

Seleccione Longitud de onda única, Long. de onda múltiple o Lapso de tiempo en el menú **AJUSTES>Funciones Fotómetro**.

#### **Selección de las opciones de longitud de onda única**

- **1.** Pulse **AJUSTES>Funciones Fotómetro>Longitud de onda única>Opciones>Opciones avanzadas**.
- **2.** Seleccione las opciones aplicables.

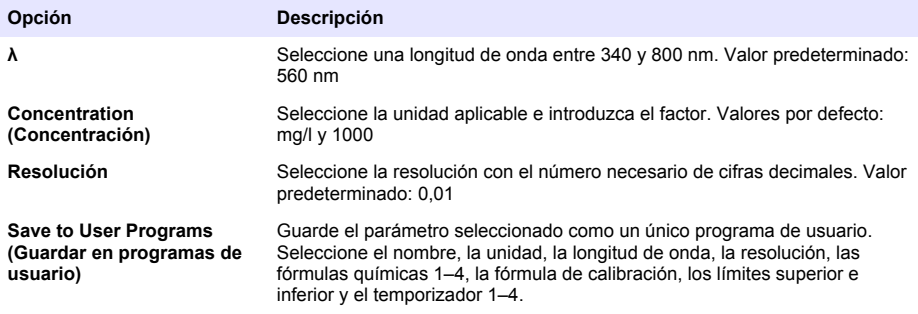

#### <span id="page-15-0"></span>**Selección de las opciones de longitud de onda múltiple**

- **1.** Pulse **AJUSTES>Funciones Fotómetro> Long. de onda múltiple>Opciones>Opciones avanzadas>λ1–λ4**.
- **2.** Seleccione las opciones aplicables.

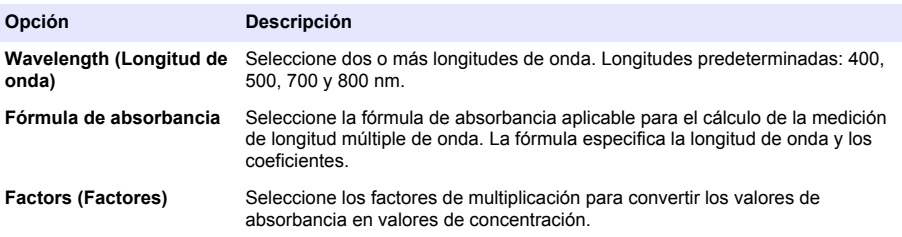

#### **Selección de las opciones de lapso de tiempo**

- **1.** Pulse **AJUSTES>Funciones Fotómetro>Lapso de tiempo>Opciones**.
- **2.** Seleccione las opciones aplicables.

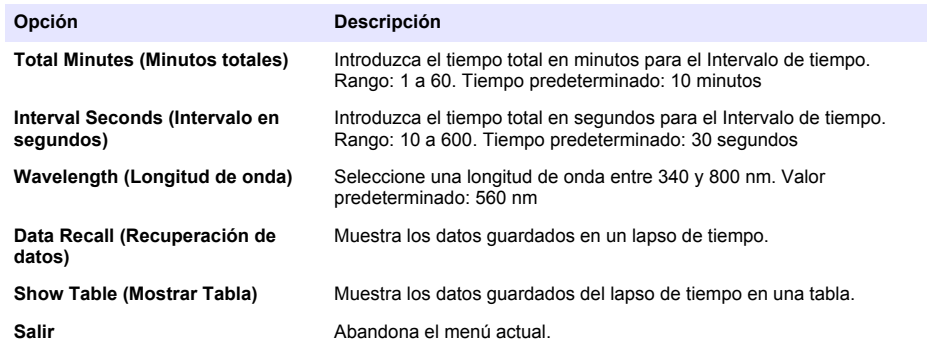

### **Usar una ID de operador**

El tag ID de operador asocia mediciones con un usuario individual. Todos los datos almacenados incluirán esta ID.

- **1.** Pulse **Options>Operator ID** (Opciones>ID del operador) en la pantalla de lectura.
- **2.** Seleccione, cree o borre una ID de operador:

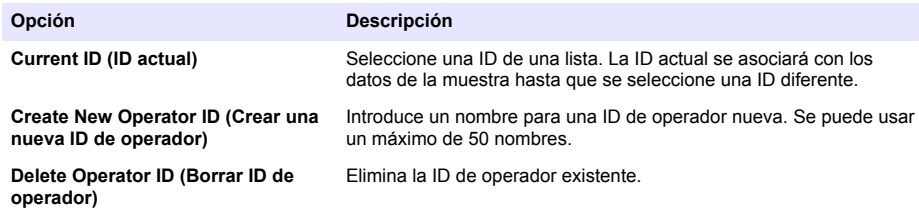

### **Utilización de una ID de muestra**

La ID de muestra se usa para asociar mediciones con muestras o ubicaciones en particular. Si se asocian, los datos guardados incluirán esta ID.

- <span id="page-16-0"></span>**1.** Pulse **Options>Sample ID** (Opciones>ID de muestra) en la pantalla de lectura.
- **2.** Seleccione, cree o borre el ID de la muestra:

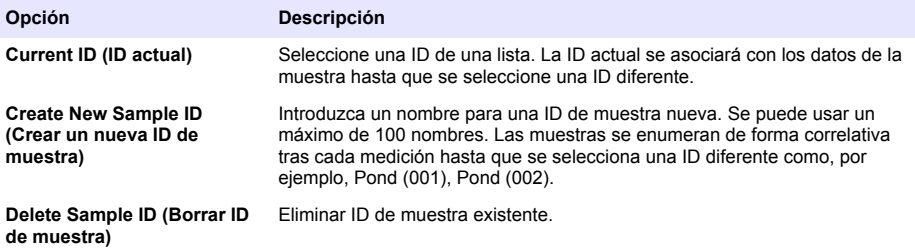

### **Gestión de datos completa**

Las lecturas de la muestra se guardan automáticamente cada vez que se mide una muestra. Cuando el registro de datos está lleno (500 puntos de datos), los puntos de datos más antiguos se eliminan con la adición de un nuevo punto de datos. Se puede borrar todo el registro de datos para eliminar los datos que ya se han enviado a una impresora o a un dispositivo de almacenamiento USB.

- **1.** Pulse **Menú principal>Gestión de datos>**.
- **2.** Seleccione una opción.

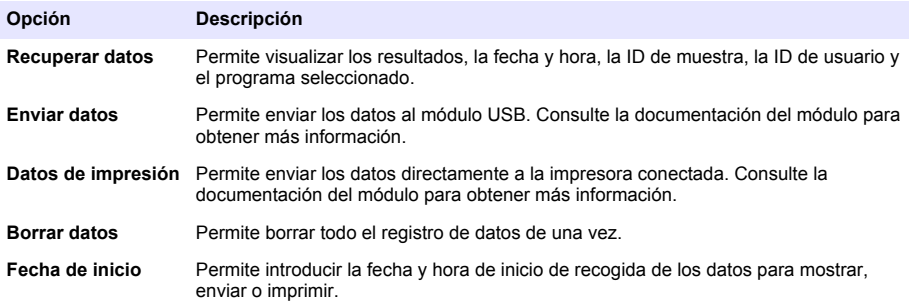

## **Funcionamiento avanzado**

#### **Seleccione un programa favorito o de usuario**

La base de datos del programa favorito o de usuario está vacía cuando se inicia por primera vez el instrumento. Se puede almacenar un método en los favoritos para acceder más fácilmente. Se puede programar un programa de usuario para necesidades específicas.

- **1.** Pulse **Menú Principal>Programas Favoritos/Programas del usuario>Programas del usuario**.
- **2.** Seleccione una opción.

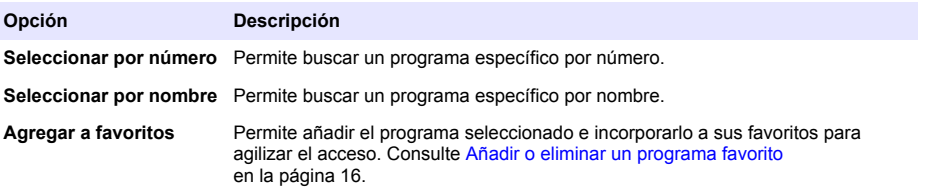

<span id="page-17-0"></span>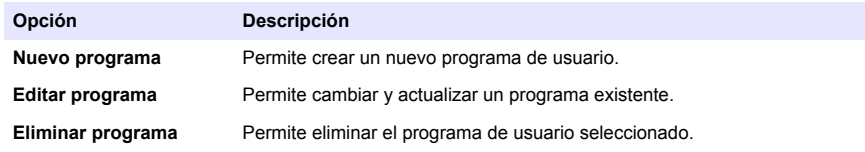

- **3.** Pulse **Nuevo programa** para crear un nuevo programa de usuario.
- **4.** Siga los mensajes que aparecen en la pantalla para completar el procedimiento.

### **Añadir o eliminar un programa favorito**

Los programas almacenados, los programas LCK/TNTplus y los programas de usuario que se usan con frecuencia se pueden guardar en la lista de favoritos.

- Para añadir un programa a la lista de favoritos, seleccione el programa específico y pulse**Opciones>Agregar a favoritos>Seleccionar**. Pulse **OK**.
- Para eliminar un programa de la lista de favoritos, pulse **Menú principal>Programas Favoritos/Programas del usuario**. Seleccione el programa que desea eliminar y pulse **Opciones>Eliminar programa>Seleccionar**. Pulse OK para confirmar.

## **Establecer un flujo de trabajo**

Utilice Mi flujo de trabajo para recoger muestras en diferentes ubicaciones al mismo tiempo.

- **1.** Pulse **Menú Principal>Mi flujo de trabajo>Opciones>Nuevo flujo de trabajo**.
- **2.** Seleccione un programa de los programas almacenados, programas LCK o TNTplus, o programas del usuario.
- **3.** Introduzca el número de muestras que deben tomarse y un nombre para el flujo de trabajo. *Nota: Los nombres de las pestañas de flujo de trabajo predeterminados son secuenciales e incluyen el nombre del flujo de trabajo.*
- **4.** Seleccione el flujo de trabajo.
- **5.** Utilice las teclas de navegación (flechas **IZQUIERDA** y **DERECHA**) para alternar las diferentes pestañas.
- **6.** Pulse **Cero** o **Medición** para iniciar la primera lectura. Cambie a cada muestra del flujo de trabajo para realizar las mediciones restantes. Para cambiar los nombres de las pestañas de flujo de trabajo predeterminados (p. ej., ubicación), seleccione **Opciones>Editar mi flujo de trabajo**. Para eliminar el flujo de trabajo, seleccione **Opciones>Eliminar flujo de trabajo**.

### **Usar los métodos abreviados para un acceso más rápido**

Las teclas de navegación son métodos abreviados para acceder a los submenús de forma más rápida en algunos programas.

- **1.** Pulse **Menú Principal>Todos los programas>Programas LCK o TNTplus** o **Programas almacenados**.
- **2.** Seleccione un programa y, a continuación, pulse **Iniciar**.
- **3.** Pulse una de las teclas de navegación para las opciones que correspondan.

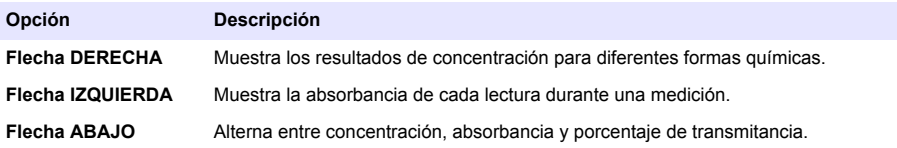

- <span id="page-18-0"></span>**4.** Pulse **Menú Principal>Funciones Fotómetro>Longitud de onda única o Long. de onda múltiple.**
- **5.** Pulse una de las teclas de navegación para las opciones que correspondan.

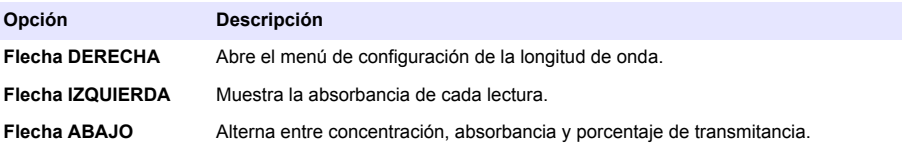

### **Inf. del instrumento**

El menú de información del instrumento muestra información específica como el nombre del instrumento, el número de serie, la versión del software, la versión de la base de datos, la memoria usada y disponibilidad del programa. Pulse **Menú Principal>Config.>Información del instrumento**.

### **Configurar contraseña**

Las opciones de conf. de contraseña se usan para evitar acceso restringido a los menús. *Nota: Si olvida la contraseña especificada y están activadas las Opciones de seguridad, el usuario tendrá bloqueados los menús restringidos. Si olvida la contraseña, póngase en contacto con el servicio de asistencia técnica.*

#### **1.** Pulse**CONFIGURACIÓN>Configuración>Conf. de contraseña**.

**2.** Seleccione una opción.

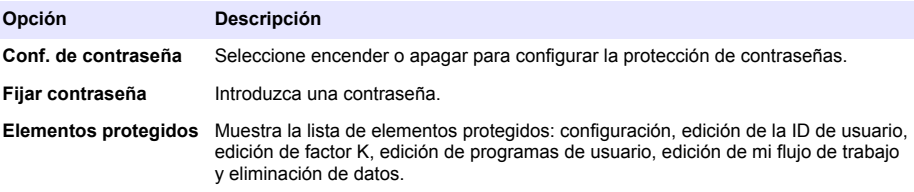

## **Configurar la pantalla y el sonido**

Utilice las opciones de la pantalla para cambiar el contraste de la pantalla, las opciones de apagado automático de la batería, la opción de retroiluminación o el estilo de la pantalla. Utilice las opciones de sonido para escuchar un sonido cada vez que se pulse una tecla, se complete una lectura o antes de que el instrumento se apague automáticamente.

- **1.** Pulse **CONFIGURACIÓN>Configuración>Pantalla y sonido>Op. de presentación**.
- **2.** Seleccione una opción.

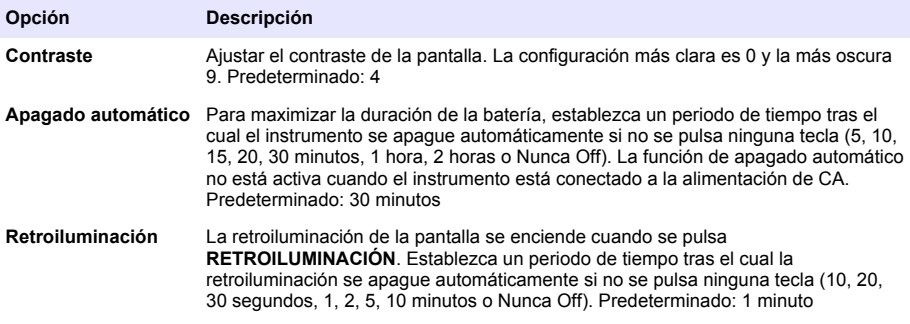

<span id="page-19-0"></span>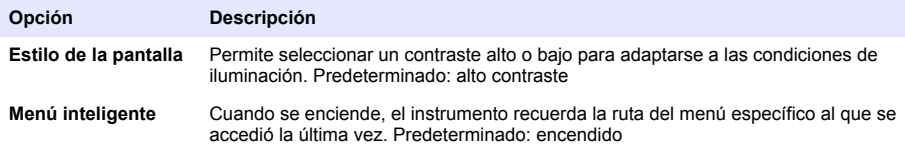

- **3.** Pulse **CONFIGURACIÓN>Configuración>Pantalla y sonido>Sonidos**.
- **4.** Seleccione una opción.

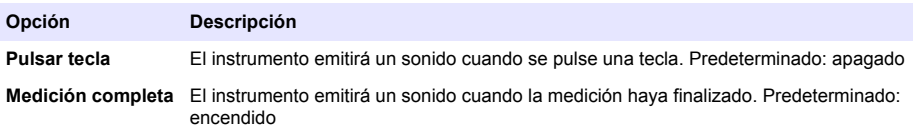

## **Comprobación del sistema**

El menú de pruebas del sistema contiene varios test de rendimiento.

- **1.** Pulse **Menú principal>Config.>Pruebas sistema**.
- **2.** Seleccione una opción.

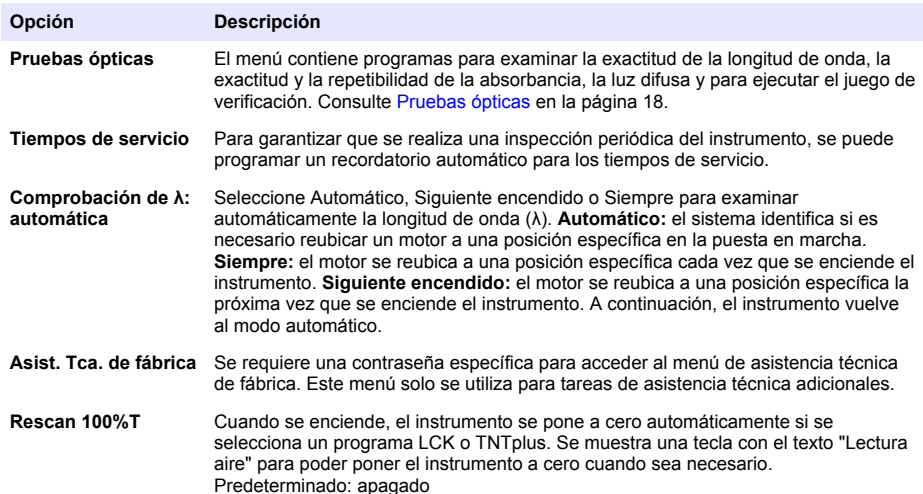

#### **Pruebas ópticas**

#### **Comprobación de la longitud de onda**

La comprobación de la longitud de onda mide la precisión de la longitud de onda a 807 nm. Utilice un filtro de test (Neodym o BG20/2) para completar este test.

- **1.** Pulse **Menú principal>Config.>Pruebas sistema>Pruebas ópticas>Comprobación longitud de onda**.
- **2.** Siga los mensajes que aparecen en la pantalla para completar el procedimiento.
- **3.** Compare el resultado con los valores del filtro de test. Cuando los resultados no se encuentren dentro del rango de tolerancia, póngase en contacto con el fabricante.

#### **Comprobación de la absorbancia**

La comprobación de la absorbancia mide la repetibilidad y la precisión fotométrica del instrumento.

- <span id="page-20-0"></span>**1.** Pulse **Menú principal>Config.>Pruebas sistema>Pruebas ópticas>Comprobación de la absorbancia**.
- **2.** Pulse **Opciones> λ** e introduzca la longitud de onda correspondiente.
- **3.** Siga los mensajes que aparecen en la pantalla para completar el procedimiento.
- **4.** Compare el resultado con los valores del filtro de test. Cuando los resultados no se encuentren dentro del rango de tolerancia, póngase en contacto con el fabricante.

#### **Comprobación de la luz difusa**

La comprobación de la luz difusa mide la luz difusa del instrumento a 340 nm.

- **1.** Pulse **Menú principal>Config.>Pruebas sistema>Pruebas ópticas>Comprobación de la luz difusa**.
- **2.** Siga los mensajes que aparecen en la pantalla para completar el procedimiento.
- **3.** Compare el resultado con los valores del filtro de test. Cuando los resultados no se encuentren dentro del rango de tolerancia, póngase en contacto con el fabricante.

#### **Verificación del instrumento**

El juego de verificación se utiliza para supervisar de forma periódica la luz difusa, la precisión fotométrica y la precisión de la longitud de onda del instrumento. El juego de verificación se compone de un conjunto de filtros de test opcionales que contiene seis filtros de vidrio de precisión, valores objetivo e instrucciones. Está disponible como una herramienta auxiliar que permite completar las exhaustivas comprobaciones que se realizan del instrumento en fábrica. Consulte [Piezas de repuesto y accesorios](#page-22-0) en la página 21.

- **1.** Pulse **Menú principal>Config.>Pruebas sistema>Pruebas ópticas>Juego de verificación**.
- **2.** Seleccione una opción.

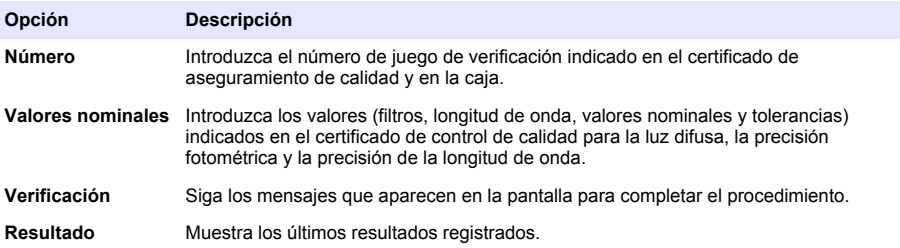

### **Actualización del firmware**

Consulte la documentación del módulo para más información.

## **Mantenimiento**

### **A D V E R T E N C I A**

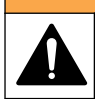

Peligros diversos. Sólo el personal cualificado debe realizar las tareas descritas en esta sección del documento.

## **Limpieza del instrumento**

Limpie el exterior del instrumento con un paño húmedo y una solución jabonosa suave y, a continuación, seque el instrumento según sea necesario.

## <span id="page-21-0"></span>**Limpieza del compartimento para cubetas**

*A V I S O*

Antes de proceder a su limpieza, asegúrese de que no hay cubetas de muestra ni adaptadores de cubetas en el compartimento.

Gire el instrumento y utilice un aspirador de goma para introducir aire lentamente en el interior del compartimento para cubetas.

### **Limpiar las cubetas de muestra**

### **P R E C A U C I Ó N**

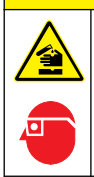

Peligro por exposición a productos químicos. Respete los procedimientos de seguridad del laboratorio y utilice el equipo de protección personal adecuado para las sustancias químicas que vaya a manipular. Consulte los protocolos de seguridad en las hojas de datos de seguridad actuales (MSDS/SDS).

## **P R E C A U C I Ó N**

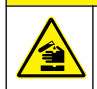

Peligro por exposición a productos químicos. Deshágase de los productos químicos y los residuos de acuerdo con las normativas locales, regionales y nacionales.

La mayoría de los detergentes de laboratorio se usan en concentraciones recomendadas. El uso de los detergentes neutros, como el Liquinox, es más seguro cuando se necesita limpiar regularmente. Para disminuir el tiempo de limpieza, aumente la temperatura o use un baño ultrasónico. Para completar la limpieza, enjuague varias veces con agua desionizada y deje que la cubeta de muestra se seque.

Las cubetas de muestras también se pueden limpiar con ácido después de enjuagar bien con agua desionizada.

*Nota: Siempre utilice ácido para limpiar las cubetas de muestras que se hayan utilizado para pruebas de metal de bajo nivel.*

Los métodos de limpieza especial son necesarios para procedimientos individuales. Al utilizar un cepillo para limpiar las cubetas de muestras, tenga especial cuidado de no rayar la superficie interior de las mismas.

## **Cambio de las pilas**

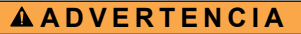

Peligro de explosión. Las pilas caducadas pueden provocar la acumulación de gas hidrógeno en el interior del instrumento. Sustituya las pilas antes de que caduquen y no guarde el instrumento durante un periodo prolongado de tiempo con las pilas colocadas.

Consulte la [Instalación de las pilas](#page-8-0) en la página 7 para ver la sustitución de las pilas.

# **Solución de problemas**

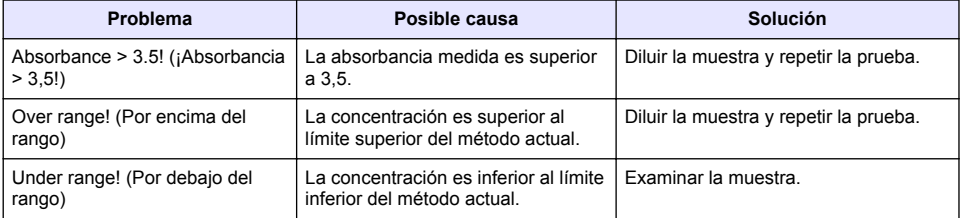

<span id="page-22-0"></span>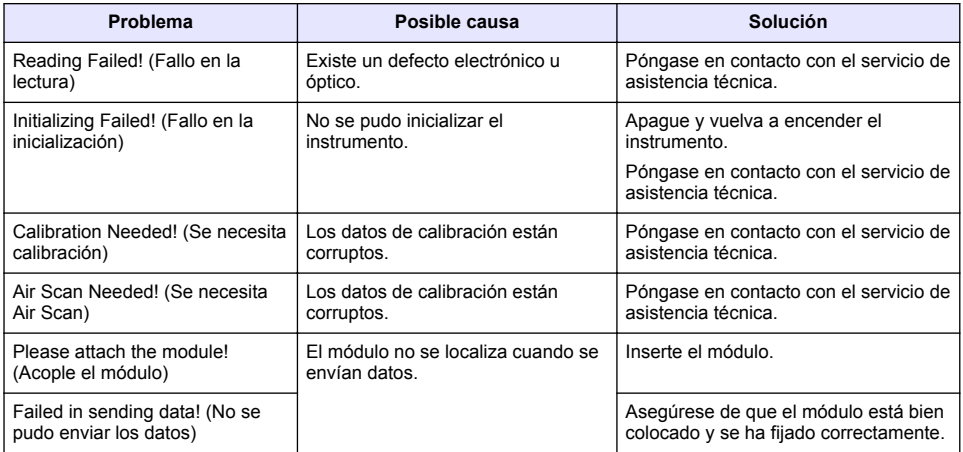

## **Piezas de repuesto y accesorios**

# **A D V E R T E N C I A**

Peligro de lesión personal. El uso de piezas no aprobadas puede causar lesiones personales, daños al instrumento o un mal funcionamiento del equipo. Las piezas de repuesto que aparecen en esta sección están aprobadas por el fabricante.

*Nota: Los números de producto y artículo pueden variar para algunas regiones de venta. Comuníquese con el distribuidor correspondiente o visite el sitio Web de la compañía para obtener la información de contacto.*

#### **Piezas de repuesto**

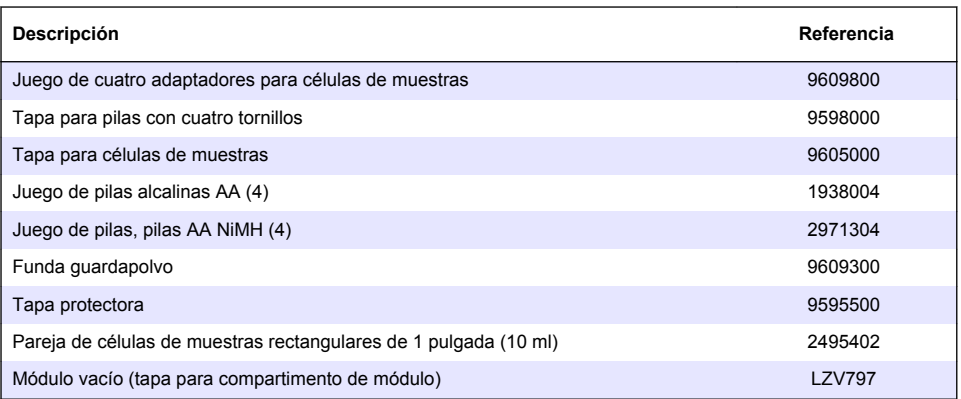

#### **Accesorios**

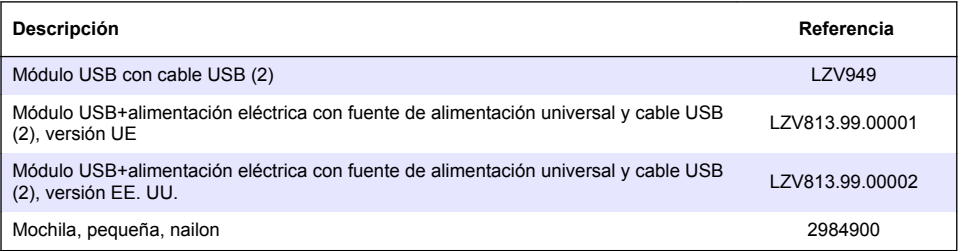

### **Accesorios (continúa)**

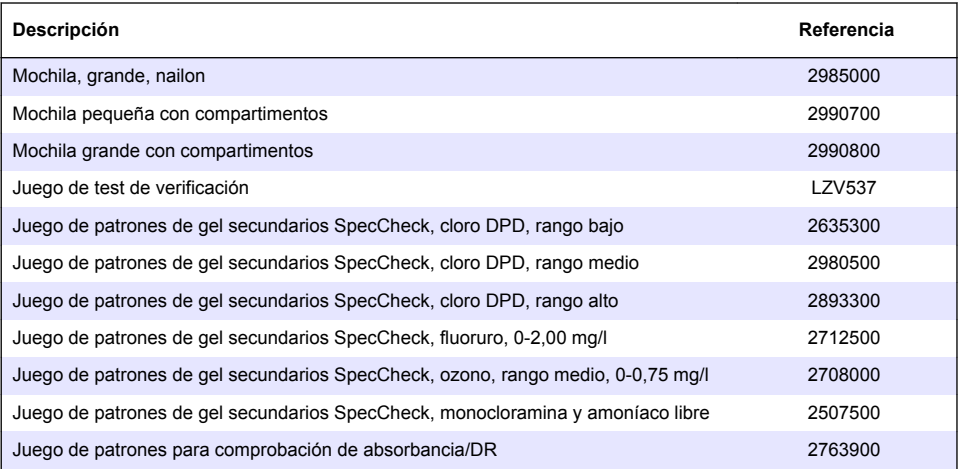

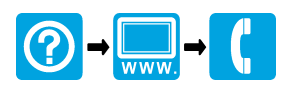

#### **HACH COMPANY World Headquarters**

P.O. Box 389, Loveland, CO 80539-0389 U.S.A. Tel. (970) 669-3050 (800) 227-4224 (U.S.A. only) Fax (970) 669-2932 orders@hach.com www.hach.com

#### \*DOC022.92.80343\*

**HACH LANGE GMBH** Willstätterstraße 11 D-40549 Düsseldorf, Germany 1222 Vésenaz Tel. +49 (0) 2 11 52 88-320 Fax +49 (0) 2 11 52 88-210 info-de@hach.com www.de.hach.com

**HACH LANGE Sàrl** 6, route de Compois SWITZERLAND Tel. +41 22 594 6400 Fax +41 22 594 6499

© Hach Company/Hach Lange GmbH, 2014, 2017. Todos los derechos reservados.